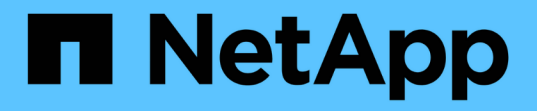

# 複製資料庫備份 SnapManager for SAP

NetApp April 19, 2024

This PDF was generated from https://docs.netapp.com/zh-tw/snapmanager-sap/windows/concept-whatcloning-is.html on April 19, 2024. Always check docs.netapp.com for the latest.

# 目錄

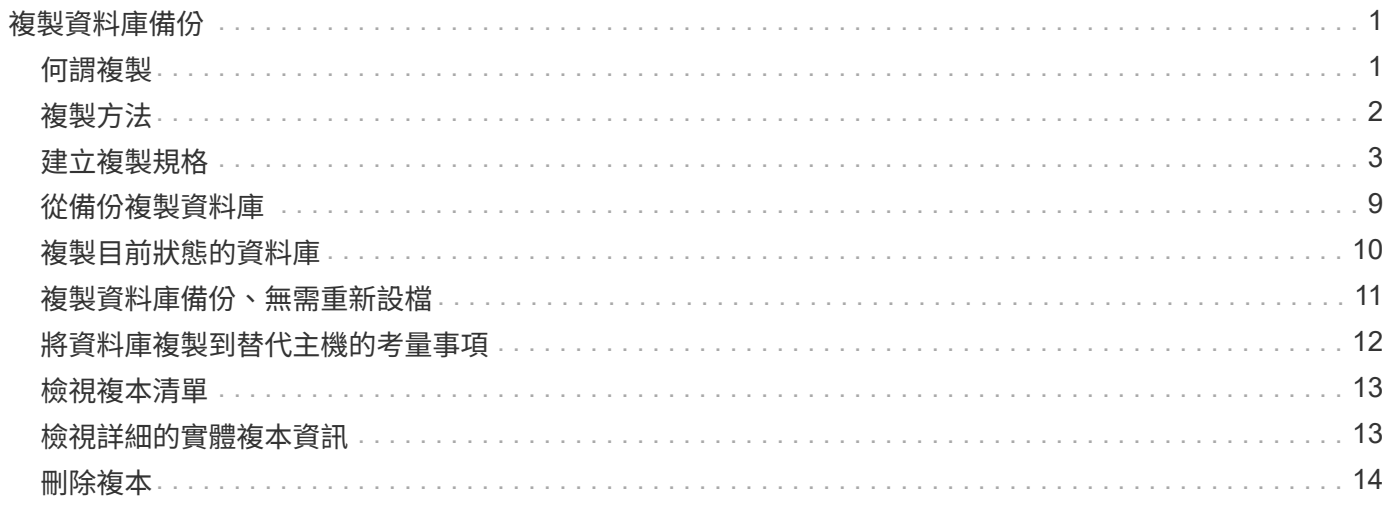

# <span id="page-2-0"></span>複製資料庫備份

如果您複製資料庫、可以執行測試資料庫升級等工作、而不會影響正式作業中的資料庫、 將主要安裝複製到數個訓練系統、或將主要安裝複製為基礎安裝、以供其他需求類似的伺 服器使用。

您可以執行下列與複製相關的工作:

- 從現有備份複製資料庫。
- 以目前狀態複製資料庫、以便在單一程序中建立備份與複製。
- 複製資料庫並使用自訂外掛程式指令碼、這些指令碼會在複製作業之前或之後執行。
- 將資料庫複製到資料庫所在的相同主機。
- 使用外部歸檔記錄位置的歸檔記錄檔來複製資料庫。
- 將資料庫複製到替代主機。
- 檢視複本清單。
- 檢視詳細的實體複本資訊。
- 刪除複本。

## <span id="page-2-1"></span>何謂複製

您可以複製資料庫、以建立原始資料庫的確切複本。您可以從完整備份或資料庫的目前狀 態建立複本。

使用SnapManager 效益技術建立實體複本的部分優點如下:

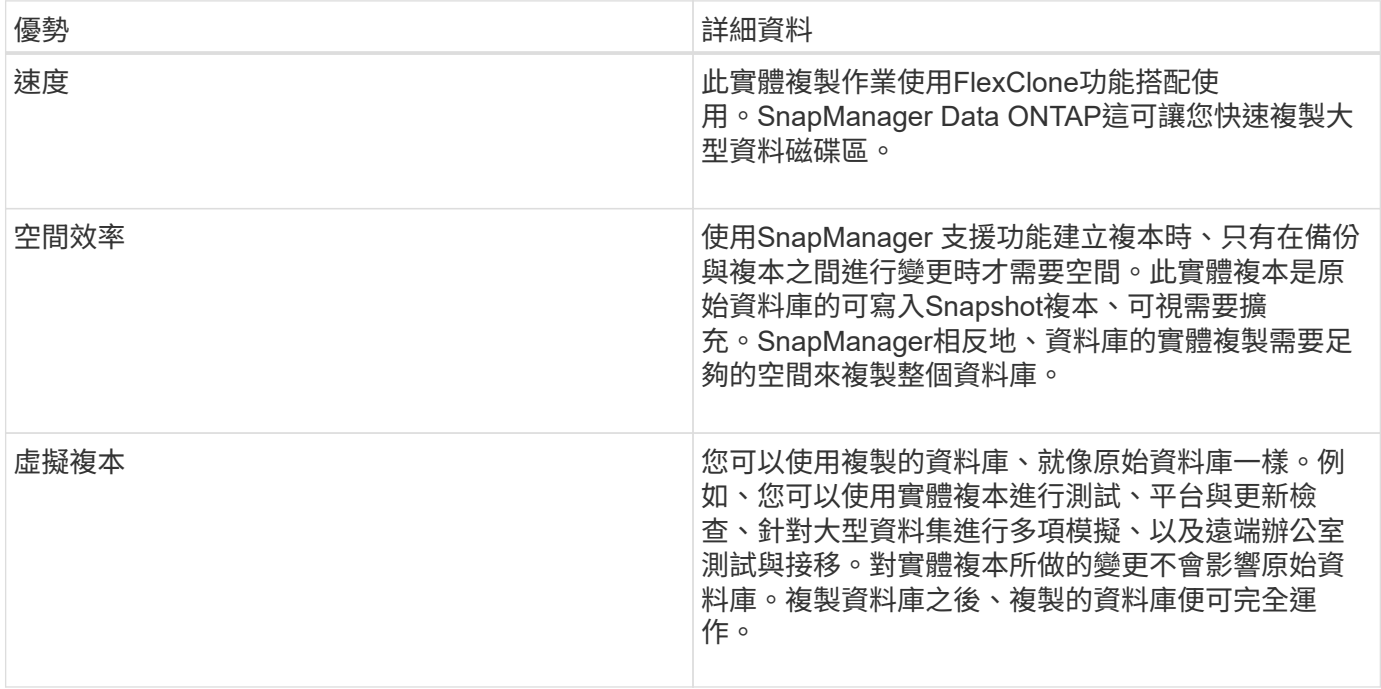

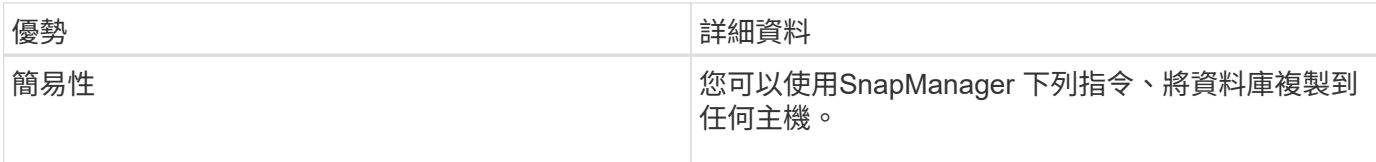

您必須確保在複製資料庫之前符合下列先決條件:

- 從「\$oracle\_home\database.d/」刪除「shpfile<sid>.ora」檔案。
- 從「\$oracle\_home\database.」刪除「init<sid>.ora」檔案。
- 刪除在Clone規格檔案中指定的Oracle傾印目的地。
- 刪除在Clone規格檔案中指定的Oracle控制檔。
- 刪除在Clone規格檔案中指定的Oracle重作記錄檔。

您必須為複本指定新的系統識別碼。您無法同時在同一部主機上執行具有相同系統識別碼的兩個資料庫。您可以 使用相同的系統識別碼、在不同的主機上建立複本。您可以為實體複本貼上標籤、或是使用SnapManager 建立 實體複本的系統識別碼、日期和時間、讓它建立標籤。

輸入標籤時、不得包含空格或特殊字元。

在複製程序中SnapManager 、利用此功能、即可為複製的資料庫建立必要的Oracle檔案和參數。如需Oracle檔 案、例如:「init<sID>.ora」。

當您複製資料庫時SnapManager、將在「\$oracle\_home\database.」目錄中為資料庫建立新的「init<sid>.ora」 檔案。

您可以將資料庫備份複製到資料庫所在的主機或替代主機。

如果您複製的資料庫使用「shpfile」、SnapManager 則會建立一個「shipfile」來複製。它會將此檔案放 在「\$oracle\_home\database 」目錄中、並建立診斷檔案的目錄結構。檔案名稱為「shpfile <sID>.ora」。

# <span id="page-3-0"></span>複製方法

您可以使用兩種方法之一來複製資料庫。您選擇的方法會影響實體複本建立作業。

下表說明了複製方法及其對「Clone create」(複製建立)作業及其「Reserve」(保留)選項的影響。可使用 任一方法複製LUN。

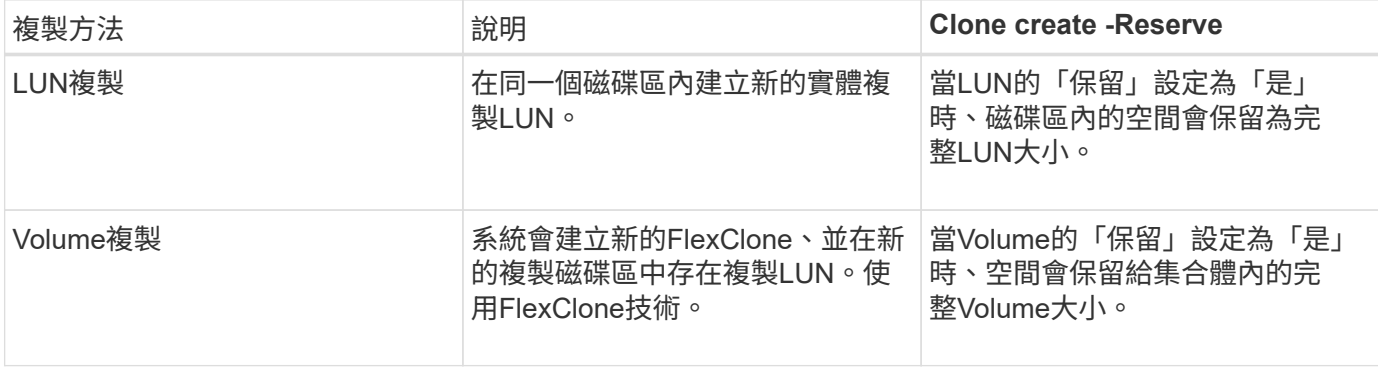

## <span id="page-4-0"></span>建立複製規格

SAP的適用範圍使用複製規格XML檔案、其中包含用於複製作業的對應、選項和參 數。SnapManager支援使用此資訊來判斷要將檔案放在何處、以及如何處理診斷資訊、控 制檔案、參數等。SnapManager

關於這項工作

您可以使用SnapManager 無法使用的圖形化使用者介面(GUI)、命令列介面(CLI)或文字編輯器來建立複製 規格檔案。

使用文字編輯器建立複製規格檔案時、必須將其儲存為「.xml」檔案。您可以將此XML檔案用於其他複製作業。

您也可以建立複製規格範本、然後加以自訂。您可以使用「msap Clone template」命令、或在GUI中使用Clone 精靈。

適用於SAP的將版本字串新增至其產生的任何複製規格範本。SnapManager針對任何缺少版本字串的複製規格 檔案、SAP適用的更新版本均採用。SnapManager

如果您要執行遠端複製、請勿變更複製規格檔案中的資料檔案、重作記錄檔和控制檔的預設位置。如果您變更預 設位置、SnapManager 則無法在不支援Snapshot功能的資料庫上建立實體複本或建立實體複本。因此、自動建 立設定檔失敗。

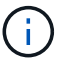

雖然可從GUI編輯掛載點和ASM磁碟群組資訊、但您只能變更檔案名稱、而不能變更檔案位置。

您可以使用相同或不同的參數和值組合、多次執行工作。

SAP使用特定的Oracle設定進行資料庫組態。您可以在「init<sid>.ora」中找到這些設定、位 於「\$oracle\_home\database.」。您應該在複製規格中加入這些項目。

#### 步驟

1. 開啟文字檔並輸入文字、如下列範例所示:

◦ 範例 \*

```
<clone-specification xmlns="http://www.example.com>
       <storage-specification/>
       <database-specification/>
 </clone-specification>
```
2. 在儲存規格元件中、輸入資料檔案的掛載點。

儲存規格會列出為實體複本所建立的新儲存設備位置、例如資料檔案掛載點和原始裝置。這些項目必須從來 源對應至目的地。

下列範例顯示NFS附加儲存設備上的單一NFS掛載點:

◦ 範例 \*

```
<mountpoint>
        <source>\oracle\<SOURCE SID>_sapdata</source>
        <destination>\oracle\<TARGET SID>_sapdata</destination>
</mountpoint>
```
3. 在資料庫規格元件中、將控制檔資訊識別為您要為複本建立的控制檔清單。

資料庫規格會指定實體複本的資料庫選項、例如控制檔、重作記錄、歸檔記錄和Oracle參數。

下列範例顯示您在複製規格中使用的控制檔語法:

◦ 範例 \*

```
<controlfiles>
       <file>\oracle\<TARGET SID>\origlogA\cntrl\cntrl<TARGET
SID>.dbf</file>
       <file>\oracle\<TARGET SID>\origlogB\cntrl\cntrl<TARGET
SID>.dbf</file>
       <file>\oracle\<TARGET SID>\sapdata1\cntrl\cntrl<TARGET
SID>.dbf</file>
</controlfiles>
```
4. 指定實體複本的重作記錄結構。

下列範例顯示用於複製的重作記錄目錄結構:

◦ 範例 \*

```
<redologs>
       <redogroup>
          <file>E:\oracle\<TARGET SID>\origlogA\log_g11m1.dbf</file>
          <file>E:\oracle\<TARGET SID>\mirrlogA\log_g11m2.dbf</file>
          <number>1</number>
          <size unit="M">100</size>
       </redogroup>
       <redogroup>
          <file>E:\oracle\<TARGET SID>\origlogB\log_g12m1.dbf</file>
          <file>E:\oracle\<TARGET SID>\mirrlogB\log_g12m2.dbf</file>
          <number>2</number>
          <size unit="M">100</size>
       </redogroup>
       <redogroup>
          <file>E:\oracle\<TARGET SID>\origlogA\log_g13m1.dbf</file>
          <file>E:\oracle\<TARGET SID>\mirrlogA\log_g13m2.dbf</file>
          <number>3</number>
          <size unit="M">100</size>
       </redogroup>
       <redogroup>
          <file>E:\oracle\<TARGET SID>\origlogB\log_g14m1.dbf</file>
          <file>E:\oracle\<TARGET SID>\mirrlogB\log_g14m2.dbf</file>
          <number>4</number>
          <size unit="M">100</size>
       </redogroup>
</redologs>
```
5. 指定應在複製資料庫中設定為不同值的Oracle參數。如果您使用的是Oracle 10、則必須指定下列參數:

- 背景傾印
- 核心傾印
- 使用者傾印
- \*選用:\*歸檔記錄

Π.

如果參數值未正確設定、則會停止複製作業、並顯示錯誤訊息。

如果您未指定儲存歸檔記錄的位置、SnapManager 則會以「nocarchivelog」模式建立複本。此參數資訊會複製 到實體複本的「init.ora」檔案中。SnapManager

以下範例顯示您在複製規格中使用的參數語法:

• 範例 \*

```
<parameters>
       <parameter>
            <name>log_archive_dest</name>
            <value>LOCATION=>E:\oracle\<TARGET SID>\oraarch</value>
       </parameter>
       <parameter>
            <name>background_dump_dest</name>
            <value>E:\oracle\<TARGET SID>\saptrace\background</value>
       </parameter>
       <parameter>
            <name>core_dump_dest</name>
            <value>E:\oracle\<TARGET SID>\saptrace\background</value>
       </parameter>
       <parameter>
       <name>user_dump_dest</name>
       <value>E:\oracle\<TARGET SID>\saptrace\usertrace</value>
       </parameter>
</parameters>
```
您可以使用參數元素內的預設元素來使用預設值。在下列範例中、因為已指定預設元素、所 以「os\_imization\_prefix」參數會採用預設值:

• 範例 \*

```
<parameters>
       <parameter>
             <name>os_authent_prefix</name>
             <default></default>
       </parameter>
</parameters>
```
您可以使用空白元素、將空白字串指定為參數的值。在下列範例中、「OS\_imization\_prefix」會設為空白字串:

• 範例 \*

```
<parameters>
       <parameter>
             <name>os_authent_prefix</name>
             <value></value>
       </parameter>
</parameters>
```
您可以使用來源資料庫的「init.ora」檔案中的值做為參數、而不指定任何元素。

÷.

• 範例 \*

如果參數有多個值、則可以提供以逗號分隔的參數值。例如、如果您想要將資料檔案從一個位置移到另一個位 置、您可以使用「db file name convert」參數、並指定以逗號分隔的資料檔案路徑、如下列範例所示:

• 範例 \*

 $(i)$ 

如果要將記錄檔從一個位置移到另一個位置、您可以使用「log\_file\_name\_convert」參數、並指定以逗號分隔的 記錄檔路徑、如下例所示:

1. 選用:指定要在實體複本上線時對其執行的任意SQL陳述式。

您可以使用SQL陳述式來執行工作、例如在複製的資料庫中重新建立「暫存檔案」。

您必須確保SQL陳述式結尾沒有包含分號。

以下是您在複製作業中執行的SQL陳述式範例:

```
<sql-statements>
     <sql-statement>
       ALTER TABLESPACE TEMP ADD
       TEMPFILE 'E:\path\clonename\temp_user01.dbf'
       SIZE 41943040 REUSE AUTOEXTEND ON NEXT 655360
       MAXSIZE 32767M
     </sql-statement>
</sql-statements>
```
### **Clone**規格範例

下列範例顯示Windows環境的實體複本規格結構、包括儲存設備和資料庫規格元件:

```
<clone-specification xmlns="http://www.example.com>
<storage-specification>
      <storage-mapping>
          <mountpoint>
              <source>D:\oracle\<SOURCE SID>_sapdata</source>
              <destination>D:\oracle\<TARGET SID>_sapdata</destination>
          </mountpoint>
      </storage-mapping>
</storage-specification>
<database-specification>
      <controlfiles>
          <file>D:\oracle\<TARGET SID>\origlogA\cntrl\cntrl<TARGET
SID>.dbf</file>
```

```
  <file>D:\oracle\<TARGET SID>\origlogB\cntrl\cntrl<TARGET
SID>.dbf</file>
          <file>D:\oracle\<TARGET SID>\sapdata1\cntrl\cntrl<TARGET
SID>.dbf</file>
       </controlfiles>
       <redologs>
          <redogroup>
              <file>D:\oracle\<TARGET SID>\origlogA\log_g11m1.dbf</file>
              <file>D:\oracle\<TARGET SID>\mirrlogA\log_g11m2.dbf</file>
              <number>1</number>
              <size unit="M">100</size>
          </redogroup>
          <redogroup>
              <file>D:\oracle\<TARGET SID>\origlogB\log_g12m1.dbf</file>
              <file>D:\oracle\<TARGET SID>\mirrlogB\log_g12m2.dbf</file>
              <number>2</number>
              <size unit="M">100</size>
          </redogroup>
          <redogroup>
              <file>D:\oracle\<TARGET SID>\origlogA\log_g13m1.dbf</file>
              <file>D:\oracle\<TARGET SID>\mirrlogA\log_g13m2.dbf</file>
              <number>3</number>
              <size unit="M">100</size>
          </redogroup>
          <redogroup>
              <file>D:\oracle\<TARGET SID>\origlogB\log_g14m1.dbf</file>
              <file>D:\oracle\<TARGET SID>\mirrlogB\log_g14m2.dbf</file>
              <number>4</number>
              <size unit="M">100</size>
         </redogroup>
      </redologs>
      <parameters>
          <parameter>
              <name>log_archive_dest</name>
              <value>LOCATION=>D:\oracle\<TARGET SID>\oraarch</value>
          </parameter>
          <parameter>
              <name>background_dump_dest</name>
               <value>D:\oracle\<TARGET SID>\saptrace\background</value>
          </parameter>
          <parameter>
              <name>core_dump_dest</name>
              <value>D:\oracle\<TARGET SID>\saptrace\background</value>
          </parameter>
```

```
  <parameter>
               <name>user_dump_dest</name>
               <value>D:\oracle\<TARGET SID>\saptrace\usertrace</value>
          </parameter>
      </parameters>
    </database-specification>
</clone-specification>
```
#### 複製資料庫並使用自訂外掛程式指令碼

提供在複製作業執行前後使用自訂指令碼的方法。SnapManager例如、您可能已建立自訂 指令碼來驗證複製資料庫的SID、並確保命名原則允許該SID。使用SnapManager 「還原 複製」外掛程式、您可以加入自訂指令碼、並在SnapManager 執行還原複製作業之前或之 後自動執行。

步驟

- 1. 檢視外掛程式指令碼範例。
- 2. 從頭建立指令碼、或修改其中一個範例外掛程式指令碼。

根據SnapManager 指令碼指令碼的指令集建立自訂指令碼。

- 3. 將自訂指令碼放在指定的目錄位置。
- 4. 更新Clone規格XML檔案、並包含複製程序期間應使用的自訂指令碼相關資訊。
- 5. 使用SnapManager 指令碼驗證自訂指令碼是否正常運作。
- 6. 當您啟動複製作業時、請加入指令碼名稱和選用參數。

## <span id="page-10-0"></span>從備份複製資料庫

您可以使用「Clone cre創作」命令、從備份複製資料庫。

### 關於這項工作

您必須先為資料庫建立複製規格檔案。根據此規格檔案中的資訊建立實體複本。SnapManager

複製資料庫之後、您可能會想要使用新的複製資料庫連線資訊來更新用戶端機器上的「tnsnames.ora」檔 案。tnssnames.ora檔案可用來連線至Oracle執行個體、而不需指定完整的資料庫資訊。不更新「 tnssnames.ora」檔案。SnapManager

如果您使用以「包括線上備份」建立的設定檔、則使用時一律會建立包含歸檔記錄檔的備份。SnapManager支 援使用者僅複製完整的資料庫備份。SnapManager

使用支援(3.2或更新版本)、您可以複製包含資料檔案和歸檔記錄檔的備份。SnapManager

如果歸檔記錄可從外部位置取得、您可以在複製期間指定外部位置、以便將複製的資料庫恢復為一致狀態。您必 須確保Oracle可以存取外部位置。不支援僅複製歸檔記錄備份。

雖然歸檔記錄備份是與線上部分備份一起建立、但您無法使用此備份來建立資料庫複本。

當您指定外部歸檔記錄位置、以便將複製的資料庫還原為一致的狀態時、必須確保將外部位置名稱完全以大寫輸 入。在檔案系統中、所有資料夾和子資料夾的名稱必須為大寫、因為Oracle資料庫會將目的地路徑轉譯為大寫、 並預期外部目的地路徑、資料夾名稱和子資料夾名稱必須為大寫。如果您以小寫形式指定外部歸檔記錄目的地路 徑、則資料庫可能無法識別指定的路徑、也無法還原複製的資料庫。

您只能從獨立式資料庫的外部歸檔記錄檔位置複製資料庫備份。

您可以將「-dump」選項指定為選用參數、以便在成功或失敗的實體複本建立作業之後收集傾印檔案。

#### 複製資料檔案備份而不備份歸檔記錄

當資料檔案備份不包含歸檔記錄備份時、SnapManager 適用於SAP的功能會根據備份期間記錄的系統變更編號 (SCN)來複製資料庫。如果無法恢復複製的資料庫、則會顯示「Archived log file for thread < number> and change <SCN> required to finally recovery」(執行緒的歸檔記錄檔與變更完成恢復所需的<SCN>)錯誤訊 息、即使SnapManager SAP的更新繼續複製資料庫、最後成功建立複製。

使用資料檔案備份進行複製時、若不包含歸檔記錄備份、SnapManager 則直到上次歸檔記錄SCN(在備份期間 記錄)為止、恢復複製的資料庫。

#### 步驟

- 1. 建立複製規格檔案。
- 2. 若要建立實體複本、請輸入下列命令:

smsap Clone cree-backup-labelbackup\_name-newsidnew\_sidnew\_sid-labelclonclone\_labelprofileprofile\_name-clonespecfull路徑to\_clonespecfile [-taskspec\_][-recover-from位置] path1 [,<path2>...] [dump (傾印) ]

## <span id="page-11-0"></span>複製目前狀態的資料庫

您可以使用單一命令、從資料庫的目前狀態建立資料庫的備份與複製。

關於這項工作

使用「-current」選項指定設定檔時SnapManager 、首先會建立備份、然後從資料庫目前狀態建立複本。

在設定檔設定中、如果您已啟用資料檔案備份和歸檔記錄檔以進行複製、則每當您備份線上資料檔案時、也會備 份歸檔記錄。複製資料庫時SnapManager 、將會建立資料檔案備份、以及歸檔記錄備份、並建立資料庫複製。 如果不包含歸檔記錄備份、SnapManager 則無法建立歸檔記錄備份、因此無法建立資料庫的複本。

#### 步驟

1. 若要以目前狀態複製資料庫、請輸入下列命令:

Check Alignment of PHs>"**smsap clone create -profileprofile\_name-current -labelclone\_name -clonespecclonappec.xml**(英文)"

此命令會執行全自動備份(產生備份標籤)、並使用您要使用的現有複本規格、立即從該備份建立複本。

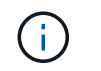

您可以將「-dump」選項指定為選用參數、以便在成功或失敗的作業之後收集傾印檔案。會針 對備份和複製作業收集傾印。

# <span id="page-12-0"></span>複製資料庫備份、無需重新設檔

利用此功能、您可以執行彈性的複製作業、以便手動將複製的資料庫恢復至所需時間點、 而無需使用重新設定記錄來開啟資料庫。SnapManager您也可以手動將複製的資料庫設定 為Data Guard待命資料庫。

關於這項工作

當您在建立實體複本時選擇「-no -resettlogs」(無重新設定記錄)選項時SnapManager 、會執行下列活動來建 立複製的資料庫:

#### 步驟

- 1. 在開始複製作業之前、執行預先處理工作活動(若有指定)
- 2. 使用使用者指定的SID建立複製的資料庫
- 3. 執行針對複製資料庫所發出的SQL陳述式。

只有可在掛載狀態下執行的SQL陳述式才會成功執行。

4. 執行後處理工作活動(若有指定)。

需要執行哪些工作來手動還原複製的資料庫

步驟

1. 使用掛載路徑中的歸檔記錄檔、以手動掛載歸檔記錄備份並還原複製的資料庫。

- 2. 執行手動恢復後、請使用「-resettlogs」選項開啟恢復的複製資料庫。
- 3. 視需要建立暫用表格空間。
- 4. 執行DBNEWID公用程式。
- 5. 將Sysdba權限授予複製資料庫的認證資料。

使用「-no resettlogs」選項複製資料庫備份時SnapManager 、將複製的資料庫保留在掛載狀態、以便手動恢 復。

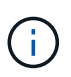

使用「-no resettlogs」選項建立的複製資料庫並非完整的資料庫。因此、您不得在 此SnapManager 資料庫上執行任何的還原作業、雖然SnapManager 此功能並不會限制您執行任 何作業。

如果您未指定「-ner-resettlogs」選項、SnapManager 則會套用歸檔記錄檔、並以重新設定的記錄開啟資料庫。

步驟

1. 輸入下列命令:

hesap clone create -profile *profile\_name*[-backup-label *backup\_name*|-backup-id *backup\_id*| current]-

newsid *new\_sid*-clonespec *f*完整 路徑轉換為*clonespecfile*-non-resettinglogg\*

如果您嘗試同時指定「-no -resettlogs」和「recover-from -location」選項、SnapManager 則不允許同時指 定這兩個選項、並顯示錯誤訊息:「MSAP-04084:您必須指定下列其中一個選項:-no -resettlogs或 -recover-from location。

範例

smsap clone create -profile product -backup-label full offline -newsid PROD CLONE -clonespec prod clonespec.xml -label prod clone-reserve -no -reset-logs

# <span id="page-13-0"></span>將資料庫複製到替代主機的考量事項

在複製到資料庫所在主機以外的主機之前、必須滿足某些需求。

下表顯示來源和目標主機設定需求:

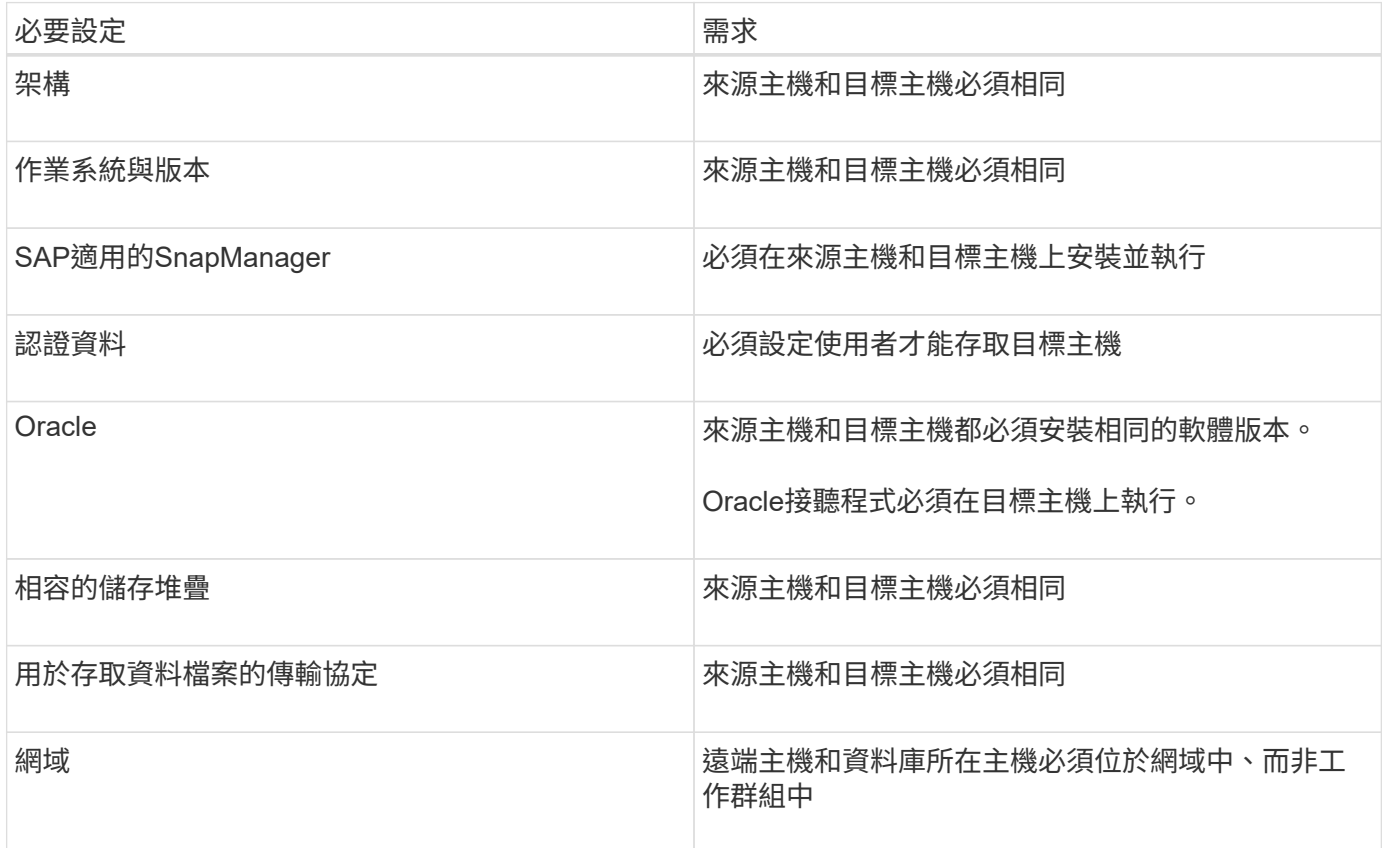

### 將資料庫複製到替代主機

您可以使用「Clone create」命令、在替代主機上複製資料庫備份。

#### 您需要的產品

- 建立設定檔或擁有現有的設定檔。
- 建立完整備份或現有資料庫備份。
- 建立實體複本規格或現有的實體複本規格。

#### 步驟

1. 若要將資料庫複製到替代主機、請輸入下列命令:

hesap clone create -backup-label *backup\_label\_name -newsid \_new\_sid*-host *target*主機-label *clon\_label* -comment *comment \_text*-profile *profile\_name*-clonespec *f*完整 路徑至*clonespecfile*\*

Oracle不允許您在同一主機上同時執行兩個具有相同SID的資料庫。因此、您必須為每個實體複本提供新 的SID。不過、您可以在另一部具有相同SID的主機上建立資料庫。

# <span id="page-14-0"></span>檢視複本清單

您可以檢視與特定設定檔相關聯的複本清單。

### 關於這項工作

此清單包含下列設定檔中有關複本的資訊:

- 實體複本的ID
- 實體複本作業的狀態
- 用於複製的Oracle SID
- 實體複本所在的主機
- 實體複本的標籤

如果您指定「-verbose」選項、則輸出也會顯示針對複製所輸入的註解。

- 步驟
- 1. 若要顯示設定檔的所有複本清單、請輸入下列命令:

「\* smsap clone list -profile *profile\_name*[-quiet |-verbose]\*」

## <span id="page-14-1"></span>檢視詳細的實體複本資訊

您可以使用「Clone show」命令來檢視特定實體複本的詳細資訊。

### 關於這項工作

「Clone show」命令會顯示下列資訊:

• 複製系統識別碼和複製ID

- Clone作業狀態
- Clone建立開始與結束日期或時間
- Clone標籤
- 複製留言
- 備份標籤與ID
- 來源資料庫
- 備份開始與結束時間
- 資料庫名稱、表格空間及資料檔案
- 包含資料檔案的主機名稱和檔案系統
- 儲存系統磁碟區和Snapshot複本、以備份複本

步驟

1. 輸入下列命令:

h.**smsap clone show -profile** *profile\_name***[-label** *label***|-id** *guid***]**

### <span id="page-15-0"></span>刪除複本

當Snapshot複本的大小達到備份量的10%到20%時、您可以刪除複本。這也保證複本擁有 最新的資料。

關於這項工作

標籤是設定檔中每個實體複本的唯一識別碼。您可以使用實體複本標籤或ID、但不能使用系統識別碼(SID)來 刪除實體複本。

Ť.

實體複製的SID和實體複製標籤不同。

刪除實體複本時、資料庫必須正在執行中。否則、將不會刪除現有複本的許多檔案和目錄、導致在建立另一個複 本之前、需要進行更多工作。

當刪除實體複本時、會銷毀為實體複本中特定Oracle參數所指定的目錄、且僅應包含複製資料庫的資料:歸檔記 錄目的地、背景、核心及使用者傾印目的地。稽核檔案不會刪除。

 $(i)$ 

當複本用於其他作業時、您無法刪除複本。

您可以選擇在成功或失敗的實體複本刪除作業之後收集傾印檔案。

#### 步驟

1. 輸入下列命令:

「\* smsap clone delete -profile *profile\_name*(-label *label*|-id *guid*][-force][-dump)[-quid]|[-verbose]\*」

smsap clone delete -profile targetdb1\_prof1 -label sales0908\_clone1

#### 版權資訊

Copyright © 2024 NetApp, Inc. 版權所有。台灣印製。非經版權所有人事先書面同意,不得將本受版權保護文件 的任何部分以任何形式或任何方法(圖形、電子或機械)重製,包括影印、錄影、錄音或儲存至電子檢索系統 中。

由 NetApp 版權資料衍伸之軟體必須遵守下列授權和免責聲明:

此軟體以 NETAPP「原樣」提供,不含任何明示或暗示的擔保,包括但不限於有關適售性或特定目的適用性之 擔保,特此聲明。於任何情況下,就任何已造成或基於任何理論上責任之直接性、間接性、附隨性、特殊性、懲 罰性或衍生性損害(包括但不限於替代商品或服務之採購;使用、資料或利潤上的損失;或企業營運中斷),無 論是在使用此軟體時以任何方式所產生的契約、嚴格責任或侵權行為(包括疏忽或其他)等方面,NetApp 概不 負責,即使已被告知有前述損害存在之可能性亦然。

NetApp 保留隨時變更本文所述之任何產品的權利,恕不另行通知。NetApp 不承擔因使用本文所述之產品而產 生的責任或義務,除非明確經過 NetApp 書面同意。使用或購買此產品並不會在依據任何專利權、商標權或任何 其他 NetApp 智慧財產權的情況下轉讓授權。

本手冊所述之產品受到一項(含)以上的美國專利、國外專利或申請中專利所保障。

有限權利說明:政府機關的使用、複製或公開揭露須受 DFARS 252.227-7013(2014 年 2 月)和 FAR 52.227-19(2007 年 12 月)中的「技術資料權利 - 非商業項目」條款 (b)(3) 小段所述之限制。

此處所含屬於商業產品和 / 或商業服務(如 FAR 2.101 所定義)的資料均為 NetApp, Inc. 所有。根據本協議提 供的所有 NetApp 技術資料和電腦軟體皆屬於商業性質,並且完全由私人出資開發。 美國政府對於該資料具有 非專屬、非轉讓、非轉授權、全球性、有限且不可撤銷的使用權限,僅限於美國政府為傳輸此資料所訂合約所允 許之範圍,並基於履行該合約之目的方可使用。除非本文另有規定,否則未經 NetApp Inc. 事前書面許可,不得 逕行使用、揭露、重製、修改、履行或展示該資料。美國政府授予國防部之許可權利,僅適用於 DFARS 條款 252.227-7015(b) (2014年2月) 所述權利。

商標資訊

NETAPP、NETAPP 標誌及 <http://www.netapp.com/TM> 所列之標章均為 NetApp, Inc. 的商標。文中所涉及的所 有其他公司或產品名稱,均為其各自所有者的商標,不得侵犯。